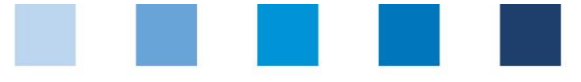

# Kurzanleitung Software-Plattform **Wechsel der Zertifizierungsstelle**

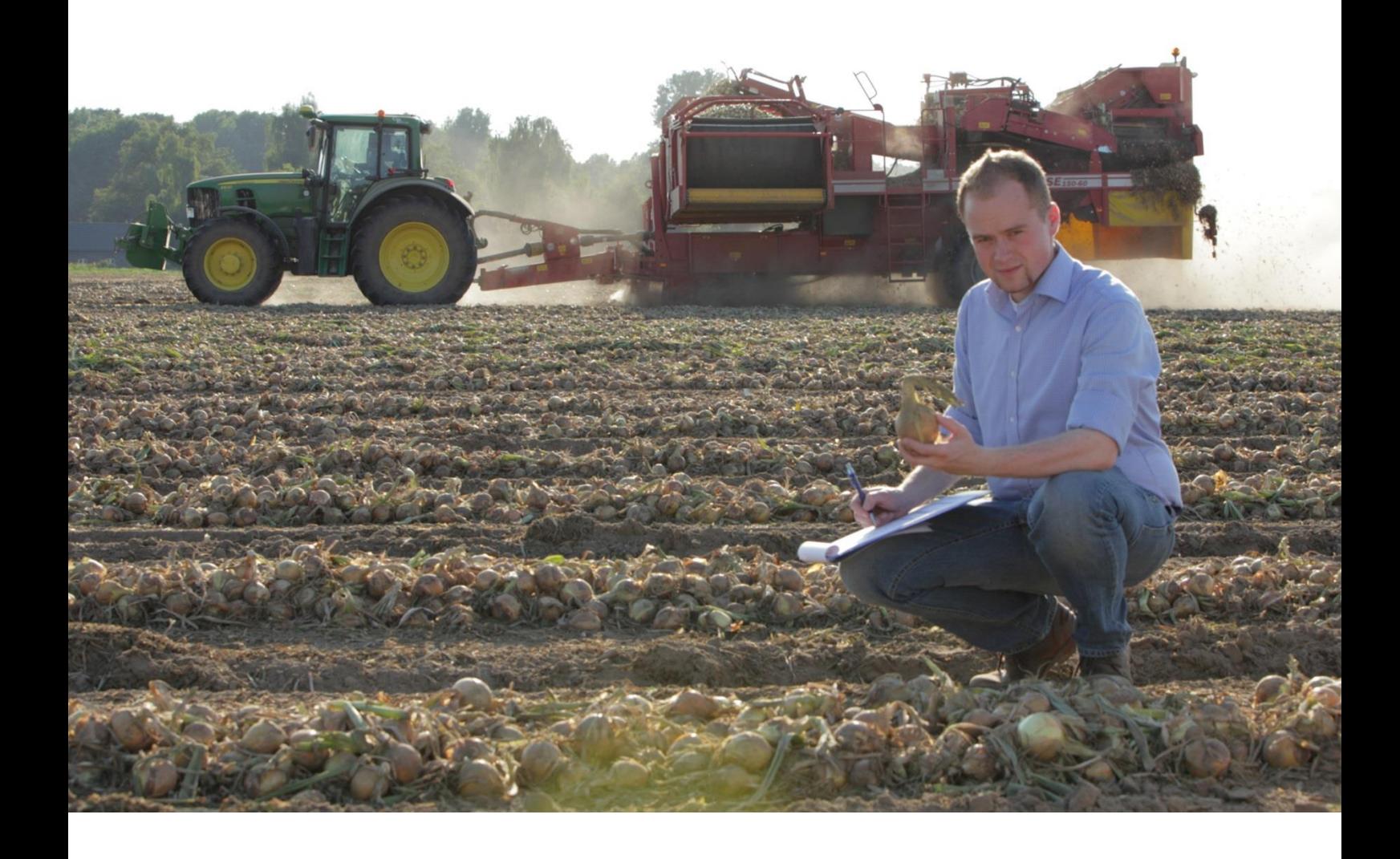

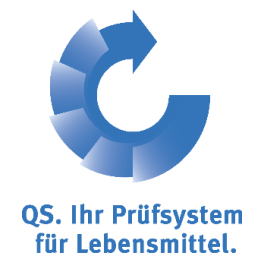

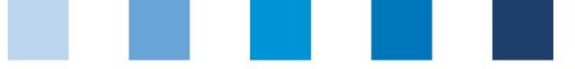

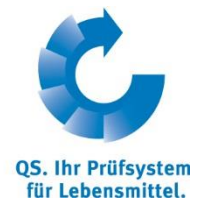

## **Inhaltsverzeichnis**

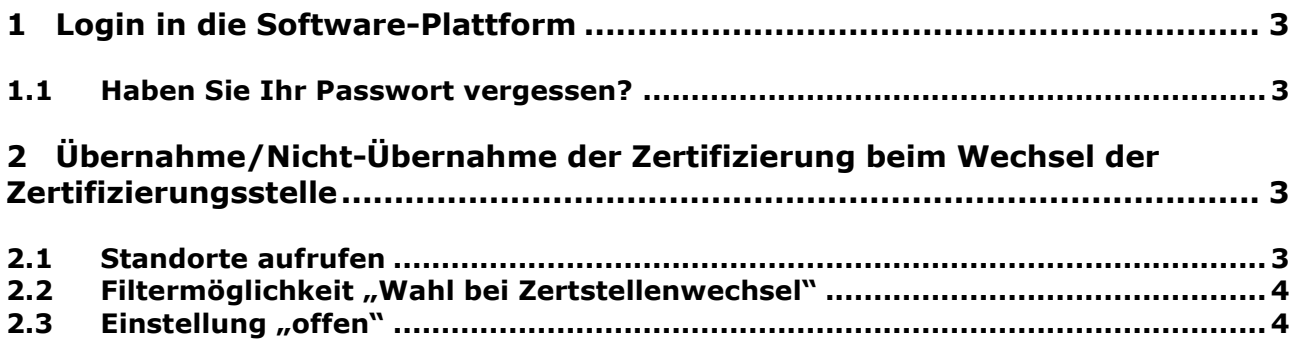

*Hinweis: Bitte beachten Sie, dass Sie den "Zurück"-Button Ihres Browsers nicht verwenden sollten. Bitte beachten Sie auch, dass Sie keinen Button anklicken, bevor eine Seite nicht vollständig geladen worden ist. Den Ladestatus einer Internetseite zeigt Ihr Browser an.*

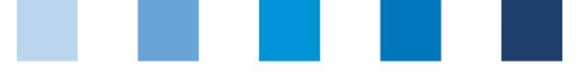

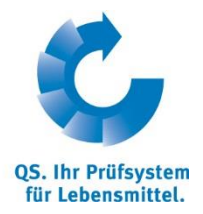

# <span id="page-2-0"></span>**1 Login in die Software-Plattform**

#### **<http://www.qs-plattform.de/>**

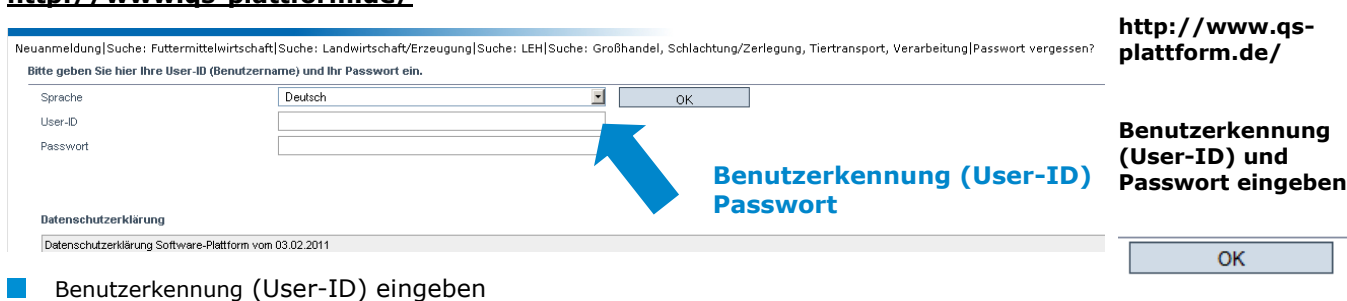

**Passwort eingeben** 

### <span id="page-2-1"></span>**1.1 Haben Sie Ihr Passwort vergessen?**

- $\mathcal{L}^{\mathcal{L}}$ Passwort vergessen klicken
- Benutzerkennung (User-ID) eingeben

Ein neues Passwort wird Ihnen per Email an die für den Benutzer hinterlegte Email-Adresse gesandt.

# <span id="page-2-2"></span>**2 Übernahme/Nicht-Übernahme der Zertifizierung beim Wechsel der Zertifizierungsstelle**

Die Möglichkeit, über die Übernahme einer bestehenden Zertifizierung nach einem Wechsel der Zertifizierungsstelle zu entscheiden, steht nur einer freigebenden Person einer Zertifizierungsstelle zur Verfügung.

### <span id="page-2-3"></span>**2.1 Standorte aufrufen**

#### **Menü Standorte öffnen**

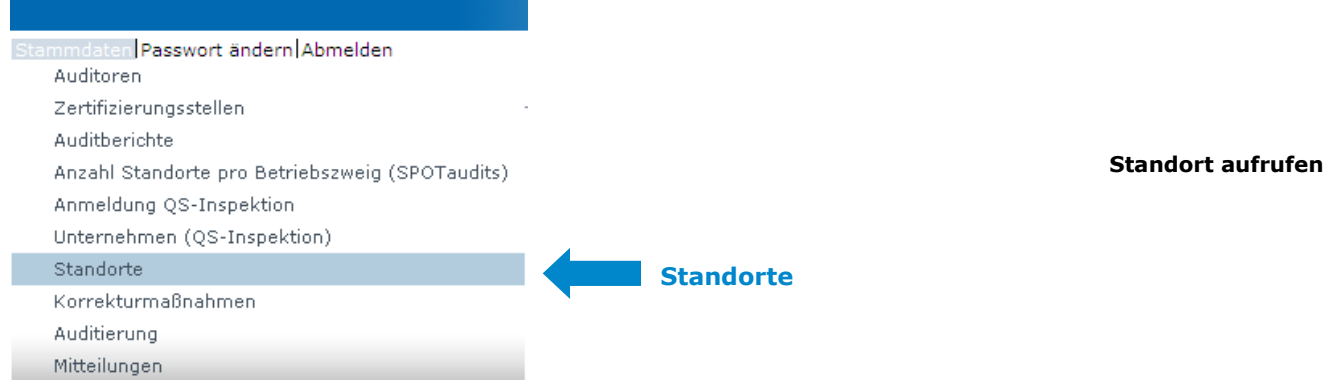

**Passwort vergessen? klicken**

**Datenbank**

**Übernahme/ Abweisung Zertifizierung bei Zertifizierungsstellenwechsel**

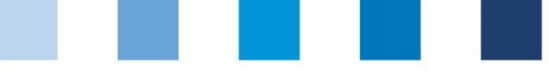

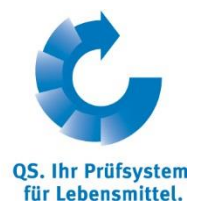

### <span id="page-3-0"></span>2.2 Filtermöglichkeit "Wahl bei Zertstellenwechsel"

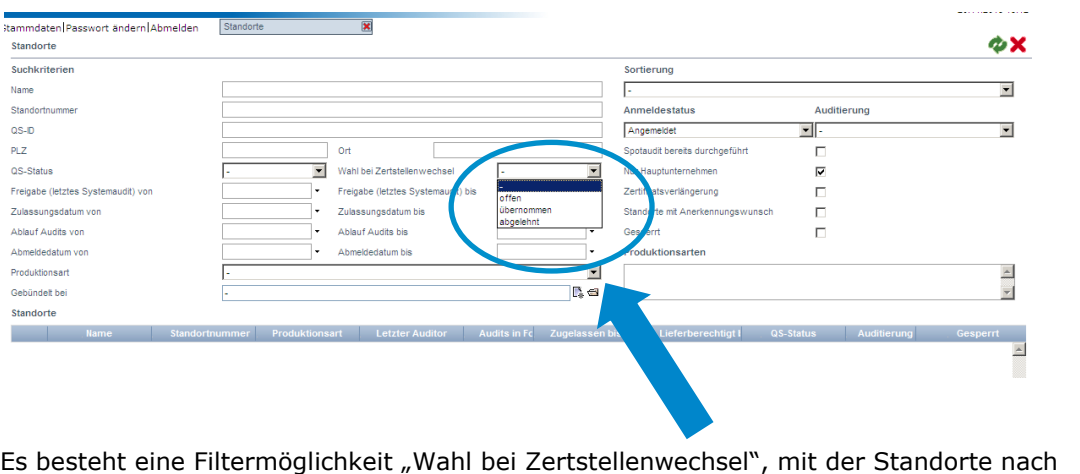

Wechsel der Zertifizierungsstelle schnell gefunden werden können, für die die Entscheidung über die Übernahme der Zertifizierung *"offen"* ist, eine bestehende Zertifizierung *"übernommen"* oder *"abgeleht"* wurde **Filteroptionen**

- Bei der Auswahl der Einstellung "übernommen", werden alle Standorte angezeigt,  $\mathcal{L}^{\mathcal{A}}$ **übernommen** bei denen die Zertifizierung von der neuen Zertifizierungstelle übernommen wurde.
- **N** Wird im Feld "*abgelehnt*" ausgewählt, erscheinen die Standorte, bei denen ein neues Audit durchgeführt werden muss. In der Spalte "Zertifizierungsstellenwechsel" ist dokumentiert, bis wann das neue, vollständige Systemaudit erfolgen muss. **abgelehnt**
- **Eine Filterung mit der Einstellung "offen" liefert eine Liste mit den noch zu** bearbeitenden Standorten.

In der Spalte "Zertifizierungsstellenwechsel" ist aufgeführt, in welchem Status sich der Standort hinsichtlich der Entscheidung zur Übernahme der bestehenden Zertifizierung befindet und bis wann der nächste Schritt (Frist zur Entscheidung zur Übernahme oder Frist zur Eingabe des neuen Systemaudits) von der Zertifizierungsstelle erforderlich ist.

### <span id="page-3-1"></span>**2.3 Einstellung "offen"**

Wird bei einem gewechselten Standort (Zustand "offen") keine Entscheidung bis zu dem genannten Datum getroffen, wird in der Datenbank automatisch die Option "abgelehnt" eingetragen und ein vollständiges Systemaudit ist durchzuführen.

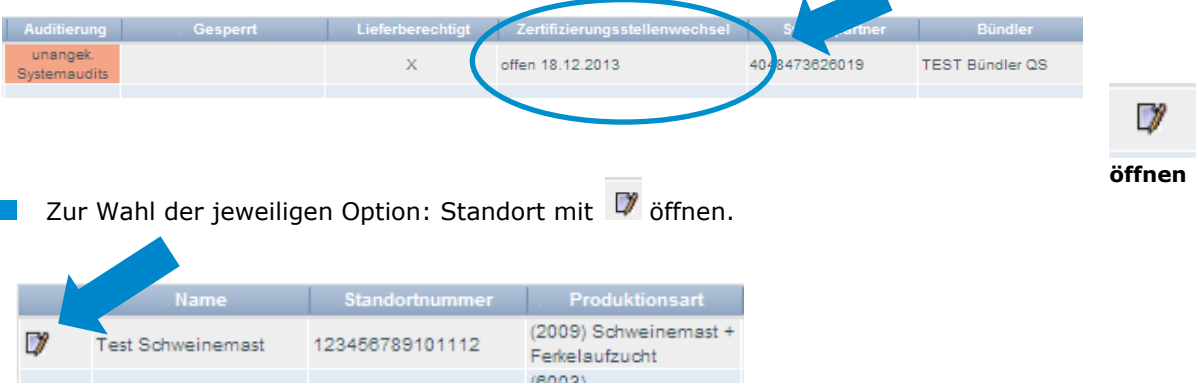

**offen**

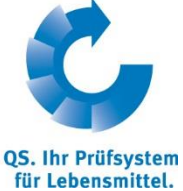

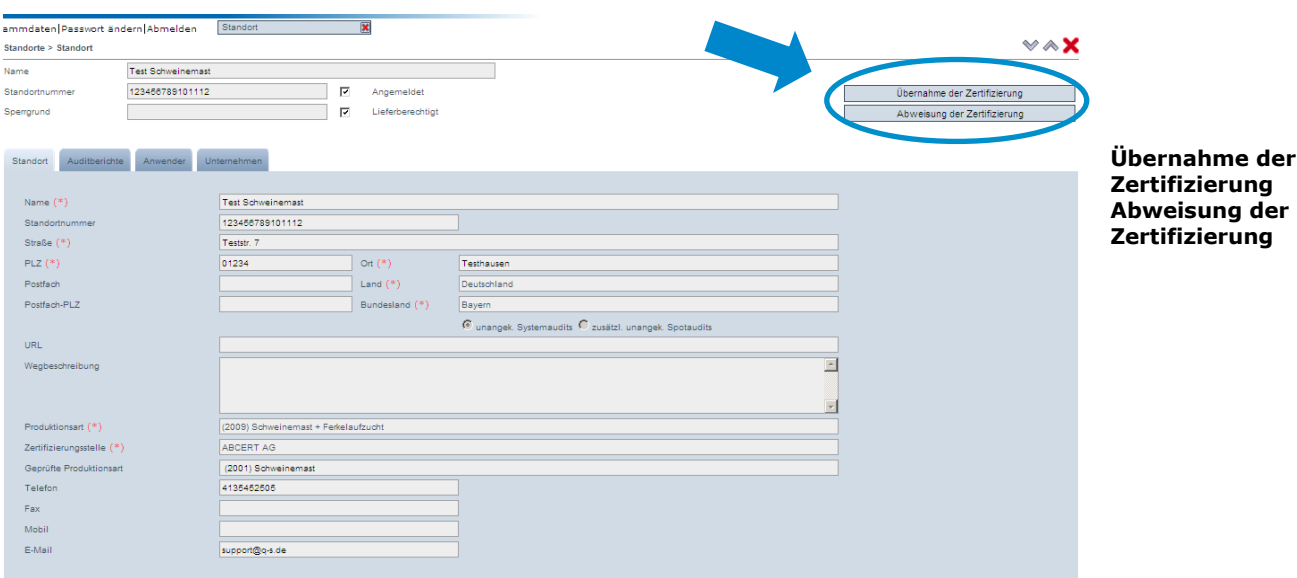

Auswahl: Die bestehende Zertifizierung kann abgewiesen oder übernommen werden. Werden die Kästchen mit der Maus berührt, erscheint eine kurze Erläuterung der Option.

Übernahme der Zertifizierung Die Zertifizierung für den angemeldeten Standort wird-

übernommen. Auf die Durchführung eines erneuten i Systemaudits wird verzichtet. Ggf. noch offene Korrekturmaßnahmen aus vorhergehenden Audits sind bekannt. Die Umsetzung der noch offenen Korrekturmaßnahmen wird fristgerecht von der Zertifizierungsstelle nachverfolgt.

Die Zertifizierung für den angemeldeten Standort wird nicht übernommen. Innerhalb der nächsten vier Wochen wird ein vollständiges Systemaudit an dem Standort durchgeführt.

Abweisung der Zertifizierung

**Mouseover-Texte**

Nachdem die gewünschte Option gewählt wurde, wird automatisch eine Email an den  $\mathcal{L}^{\mathcal{L}}$ Systemparter/Bündler und die Zertifizierungsstelle versendet.

**Automatische Email an Systemparter/ Bündler, Zertifizierungsstelle**